# Схема работы «Клеверенс: Учет имущества» на базе «1С: Предприятия»

## [Обзорная](javascript:void(0))

Применимо к продуктам: Учет [имущества](https://www.cleverence.ru/software/inventory-software/1C-ASSET-MANAGEMENT/)

Последние изменения: 2024-04-17

После запуска конфигурации откроется страница со схемой работы. На ней изображено, как связаны между собой документы и отчеты, которые есть в системе. Какие документы можно создавать и в какой последовательности, что на что влияет.

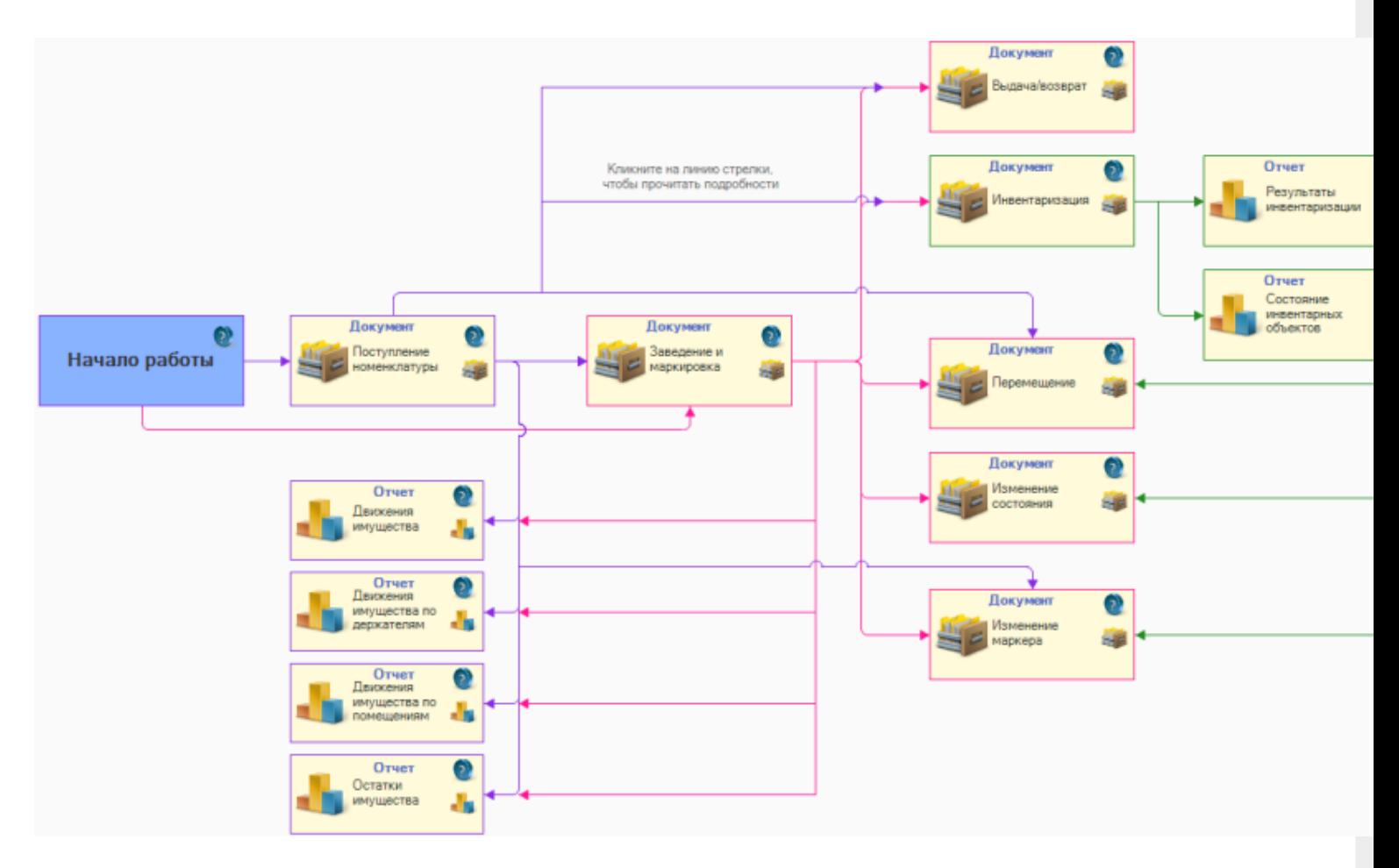

Если кликнуть на схеме на картинку документа или отчета, появится окно для его создания. Если кликнуть на стрелку — будет выведено краткое описание взаимосвязи, которую отражает данная стрелка.

## Основные документы

В самом начале работы можно создавать только простые документы.

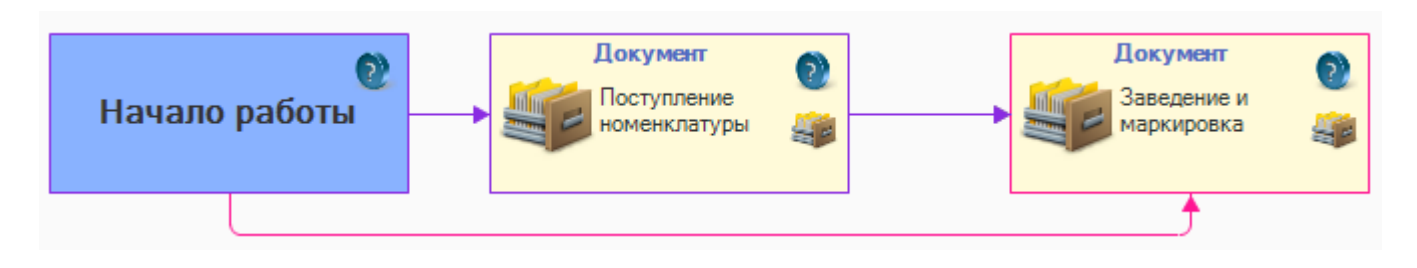

Документ «Поступление [номенклатуры»](https://www.cleverence.ru/https://www.cleverence.ru/support/12515/) позволяет вести учет всех закупок и поступлений. На основании поступления номенклатуры можно создать документ заведения и маркировки, в который переносится та часть номенклатуры, которая будет ставиться на учет как уникальное имущество.

После создания и проведения документа «Поступление [номенклатуры»](https://www.cleverence.ru/https://www.cleverence.ru/support/12515/) уже можно строить отчеты по остаткам номенклатуры (но еще нельзя построить отчет для уникальных объектов, т.к. они не заведены).

Документ «Заведение и [маркировка](https://www.cleverence.ru/https://www.cleverence.ru/support/12517/)» позволяет внести в систему исходные данные по остаткам имущества (первичное заведение). В дальнейшем он используется для постановки на учет и маркировки (оклейки) любого нового имущества.

# Другие документы

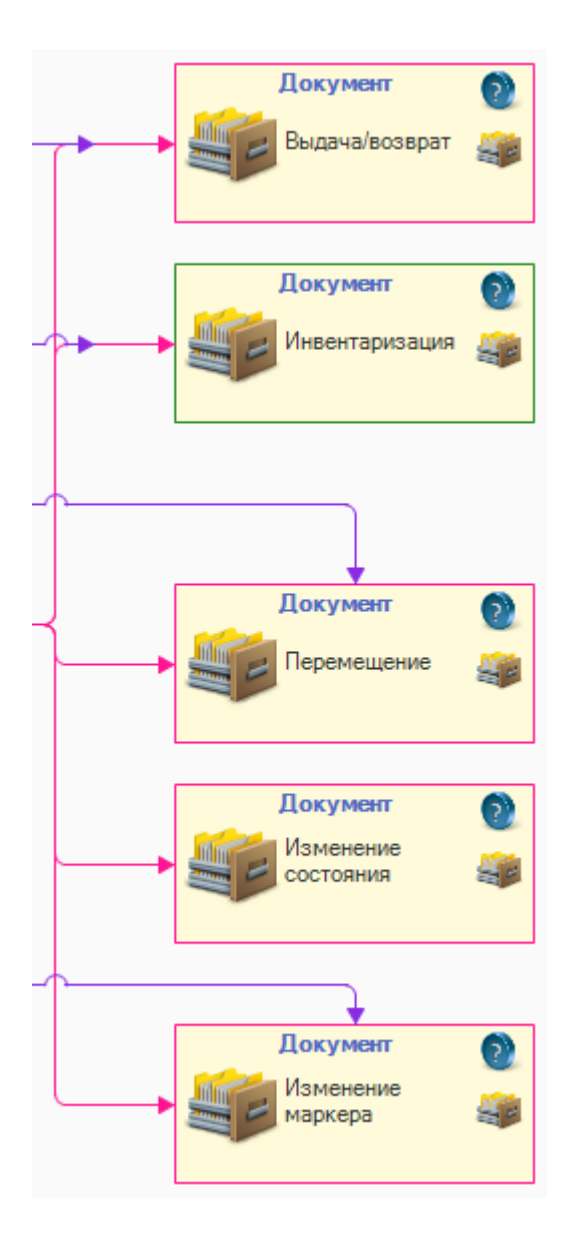

- Документы «[Выдача](https://www.cleverence.ru/support/12530/) и [возврат](https://www.cleverence.ru/support/12535/) имущества» ведут учет выдачи  $\bullet$ имущества сотрудникам и его возврат.
- Документ «[Инвентаризация](https://www.cleverence.ru/support/12632/)» позволяет произвести инвентаризацию имущества на основании распоряжения (или без него).
- Документ «[Перемещение»](https://www.cleverence.ru/support/12546/) позволяет вести учет перемещения имущества из одно помещения в другое.
- Документ «[Изменение](https://www.cleverence.ru/support/12630/) состояния» позволяет изменить пользовательское состояние имущества (на основании пополняемого справочника состояний). Состояния имущества используются в отборах и позволяют раскрасить строки имущества в общем списке для визуального контроля.
- Документ «[Изменения](https://www.cleverence.ru/support/12528/) маркера» отражает списания, утери и кражи имущества.

### Отчеты

При формировании отчетов учитываются разные данные в регистре остатков (помещения, владельцы, маркер). Эти данные зависят от всех документов, которые были проведены.

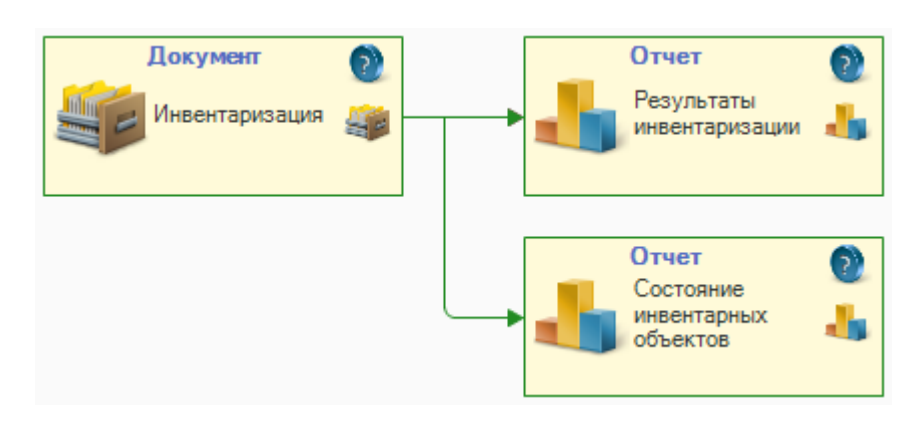

По документу [«Инвентаризация](https://www.cleverence.ru/support/12632/)» можно составить два отчета:

- $\bullet$ Результаты [инвентаризации](https://www.cleverence.ru/support/15784/)
- Состояние [инвентарных](https://www.cleverence.ru/support/12897/) объектов

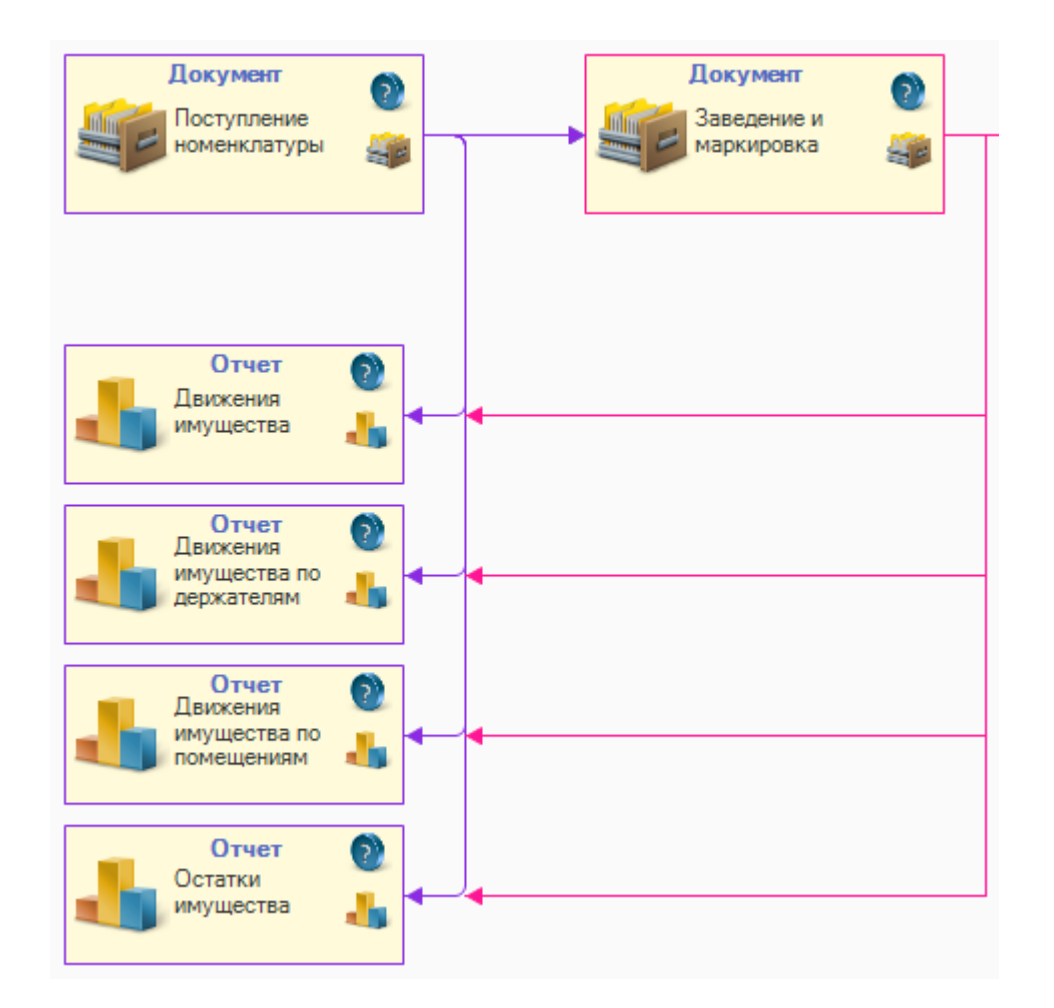

На основании других документов можно составлять отчеты:

- Движения [имущества](https://www.cleverence.ru/support/15777/)  $\bullet$
- Движения имущества по [держателям](hhttps://www.cleverence.ru/support/15779/)  $\bullet$
- Движения имущества по [помещениям](https://www.cleverence.ru/support/15780/)  $\bullet$
- Остатки [имущества](https://www.cleverence.ru/support/15782/)  $\bullet$

#### Не нашли что искали?

• Задать вопрос в техническую поддержку